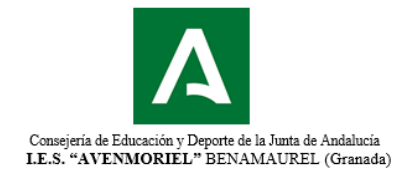

### **ACCESO A CLASSROOM Y MOODLE**

Estimadas familias:

Con motivo del confinamiento en marzo debido al COVID'19 y la necesidad de continuar la enseñanza de manera telemática, se vio clara la necesidad, y así lo pusisteis además de manifiesto en los cuestionarios que se pasaron, de establecer una plataforma común de trabajo para este curso.

Actualmente disponemos de 2 plataformas, con sus diferentes ventajas e inconvenientes:

- La Moodle, que ofrece la propia Consejería de Educación.
- Classroom, que es una plataforma educativa potente e intuitiva que ofrece Google de manera gratuita a los centros educativos y cuya autorización se incluyó en la matriculación de vuestr@s hij@s.

En este documento os ofrecemos una breve guía de acceso y cómo lo pueden ver vuestros hij@s, aunque realmente como van a ir aprendiendo es mediante la práctica.

## **A) CLASSROOM.**

Se ha creado una cuenta corporativa a todo el alumnado y profesorado/PAS del centro. El acceso se hace accediendo a [www.classroom.google.com](http://www.classroom.google.com/) o pinchando directamente en

Las cuentas que se han creado tienen la siguiente forma

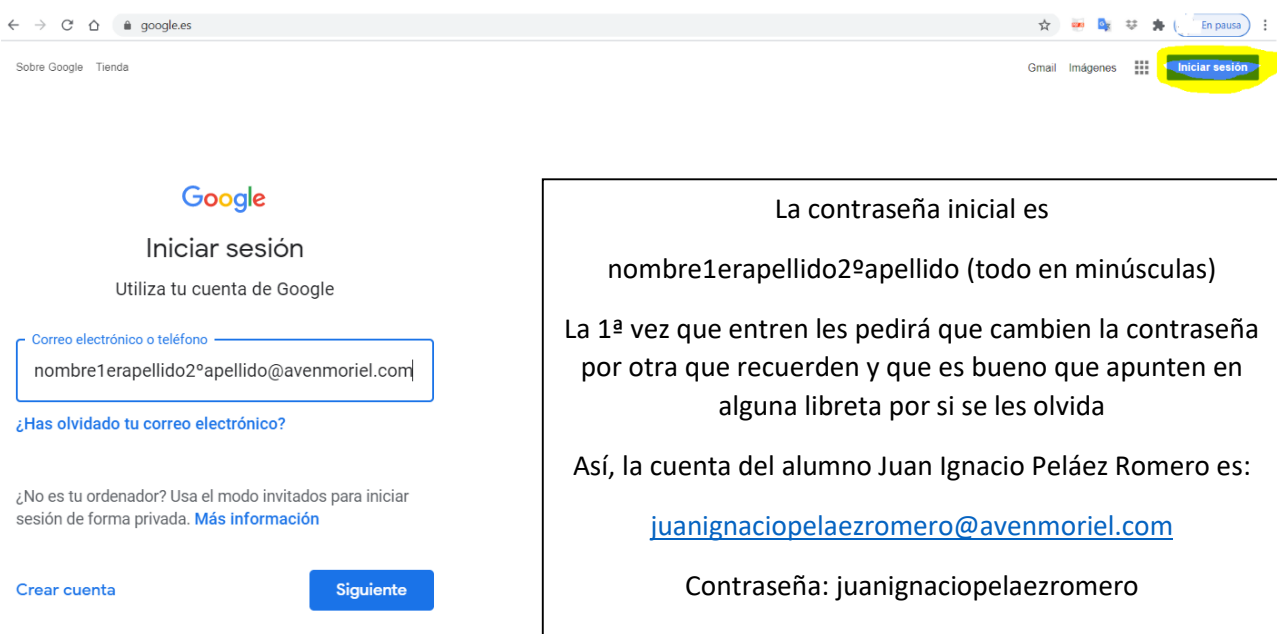

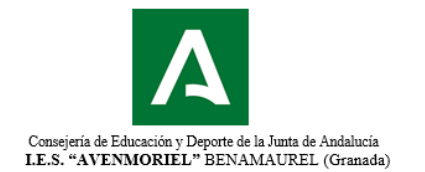

Una vez que entran deben matricularse en un curso. Para ello hay 2 métodos:

- El profesor les ha enviado un correo de invitación a ese Gmail
- El profesor les da un código de acceso (éste es el método habitual).

Saldrá una pantalla como ésta

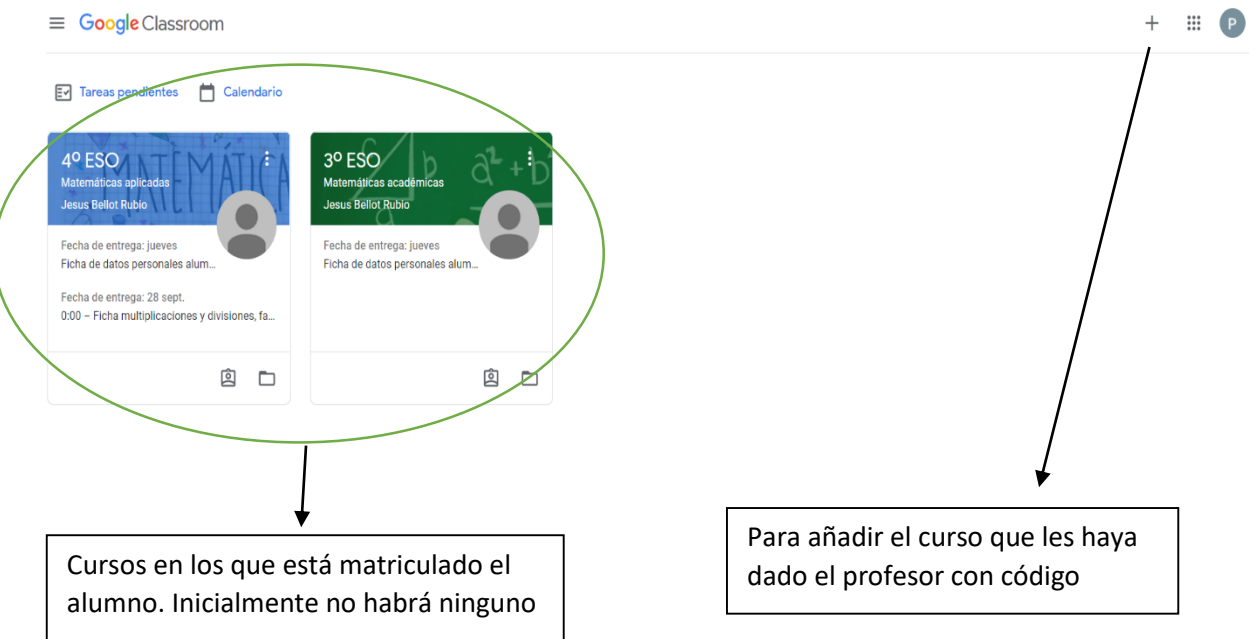

Una vez que ya estemos matriculados, el profesor, desde su cuenta (están todas en la página web del centro en personal), les irá mandando las tareas con las instrucciones y fechas de entrega. Saldrá una cosa similar a ésta:

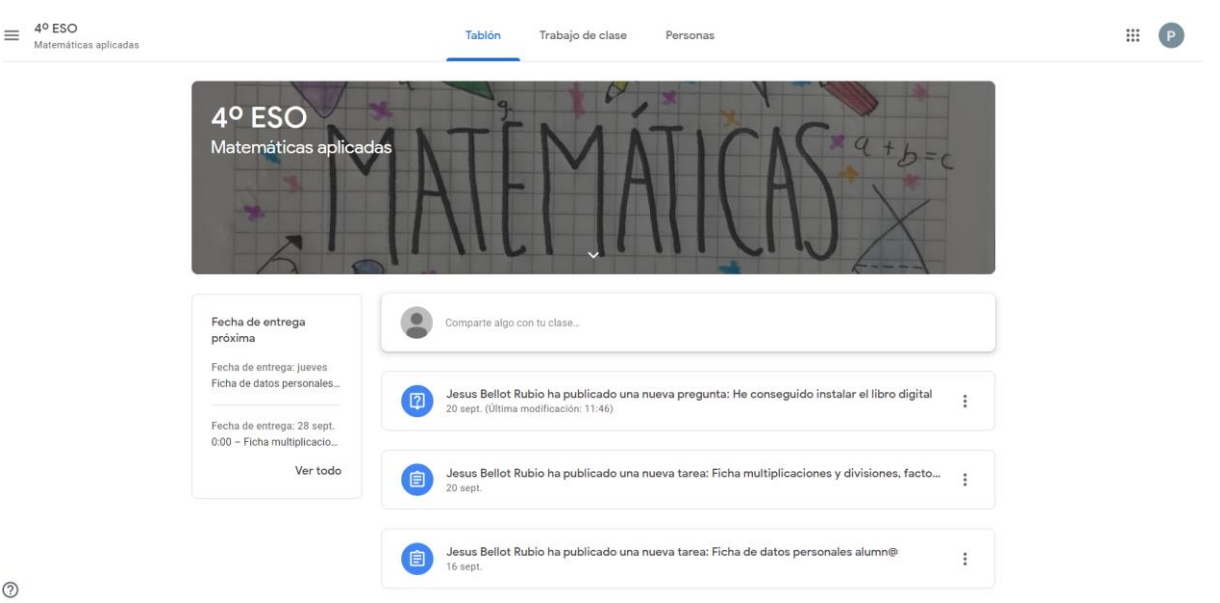

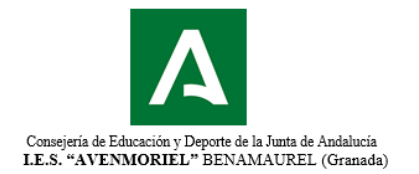

#### **OBSERVACIÓN: Mediante el móvil**

Existe una aplicación en el Play Store la Google Classroom que si la instalamos simplifica mucho las tareas

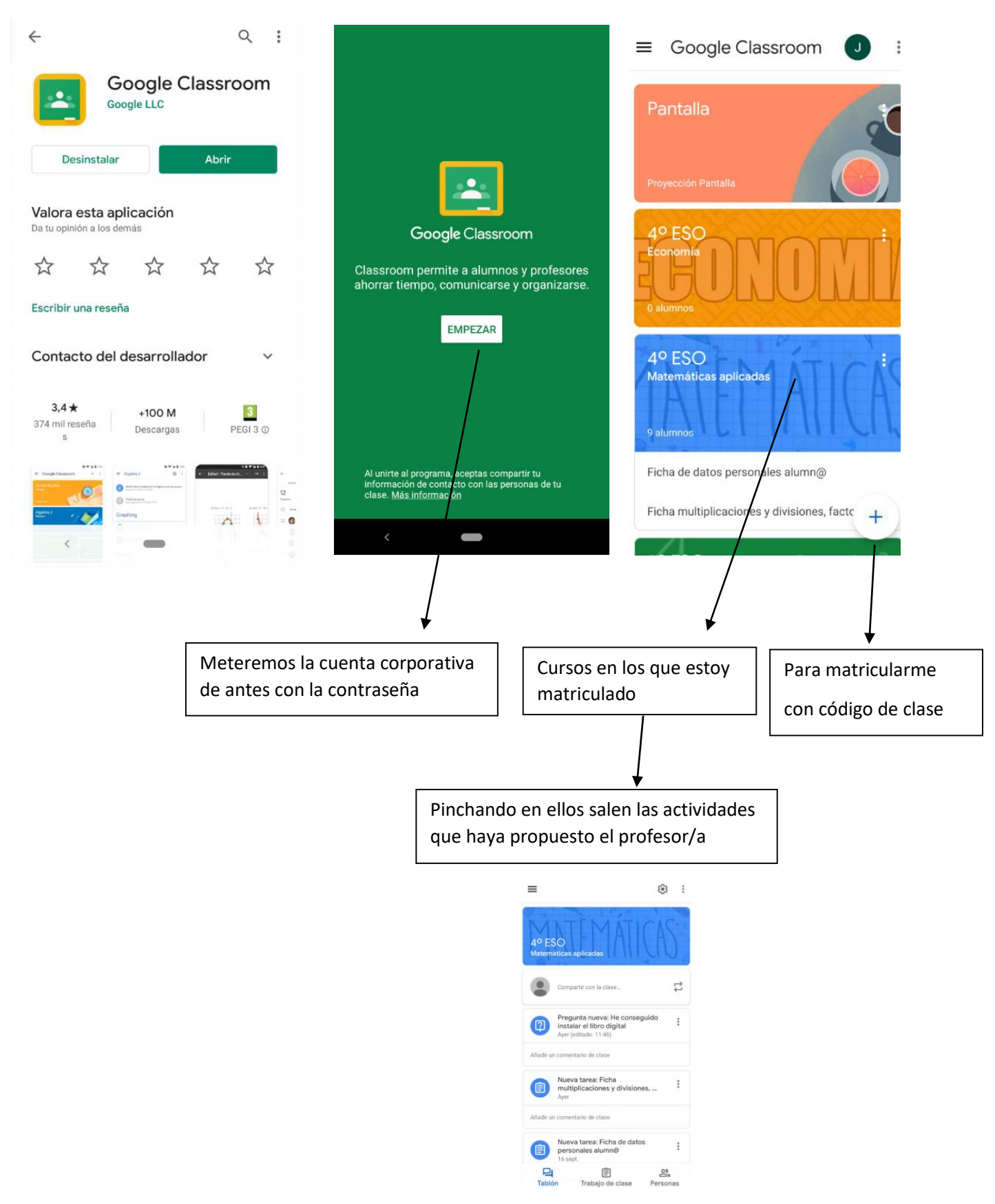

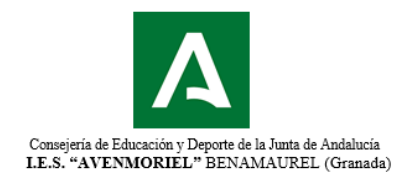

# **B)MOODLE.**

El acceso es menos intutitivo, se hace a través de la dirección

<https://educacionadistancia.juntadeandalucia.es/centros/granada/login/index.php>

En la página web del centro se han habilitado 2 hipervínculos que al pinchar sobre ellos podemos también acceder

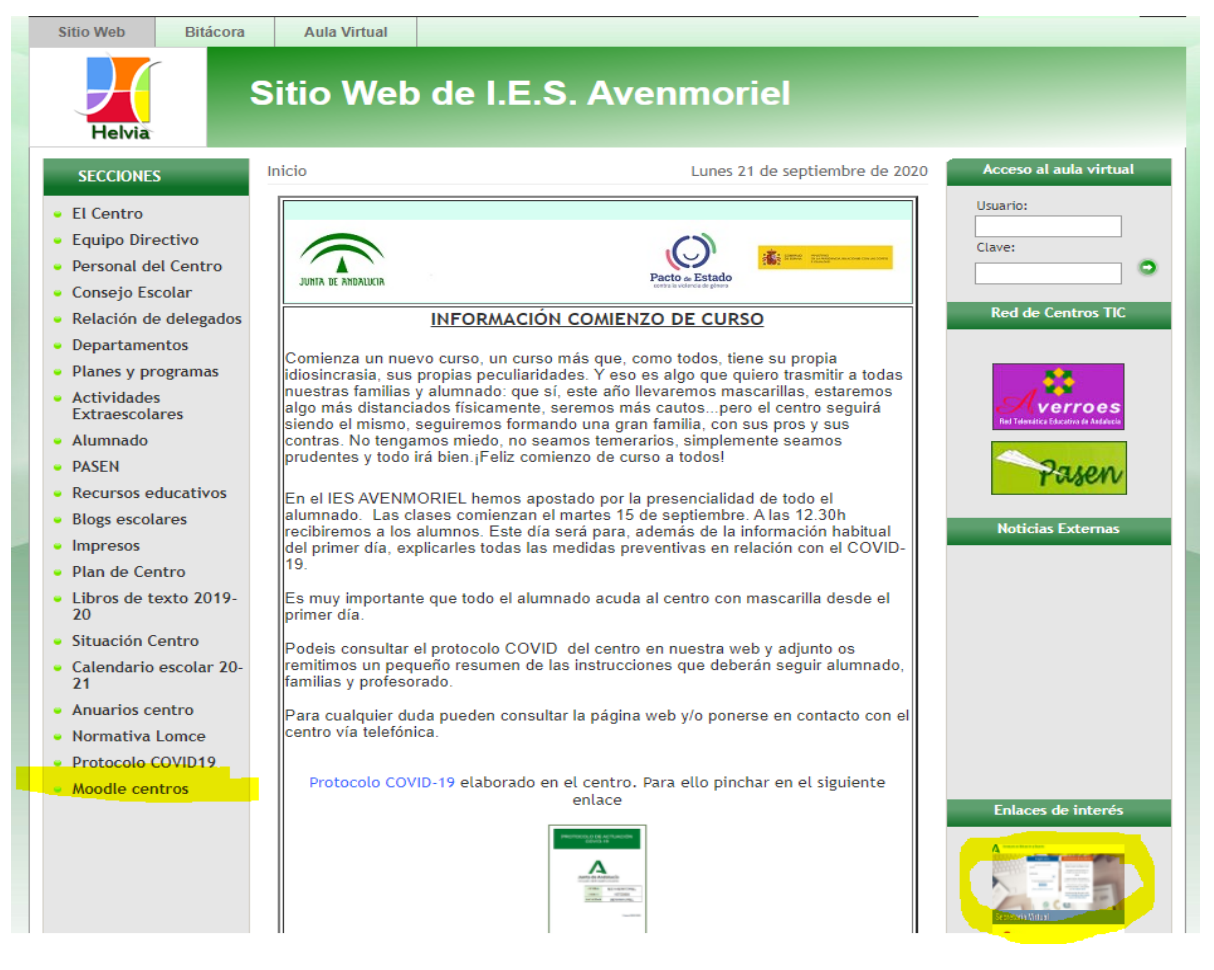

Una vez que hallamos pinchado encontraremos una pantalla en la que pedirá que nos identifiquemos

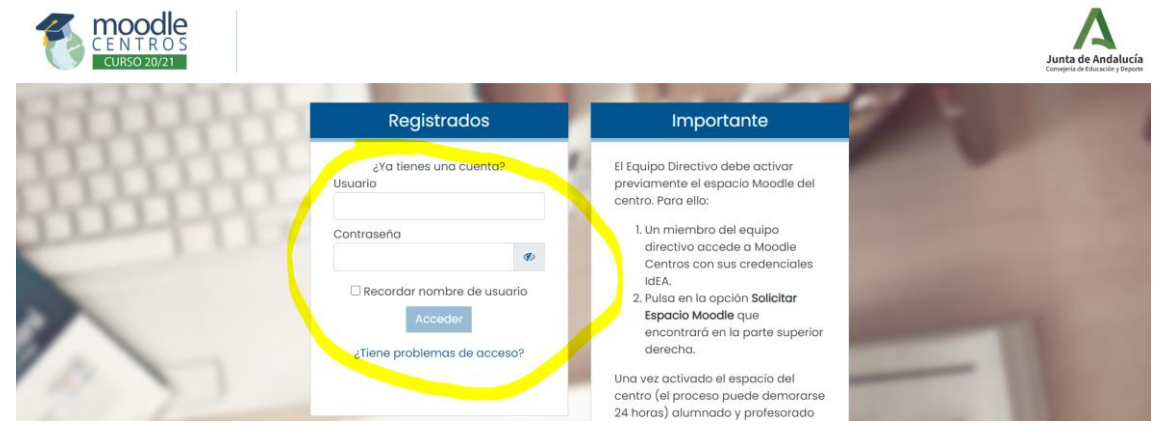

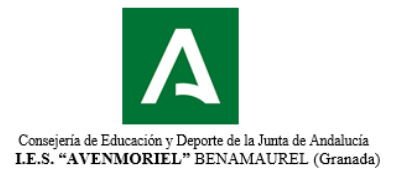

En este caso los datos de acceso de usuario y contraseña son los mismos de acceso a **PASEN para alumnos.** Para obtener esos datos hay dos opciones:

- 1) Los genera el Equipo Directivo para cada uno de los alumnos.
- 2) Mediante un autologin. Está explicado mediante manual y vídeos en la página web.

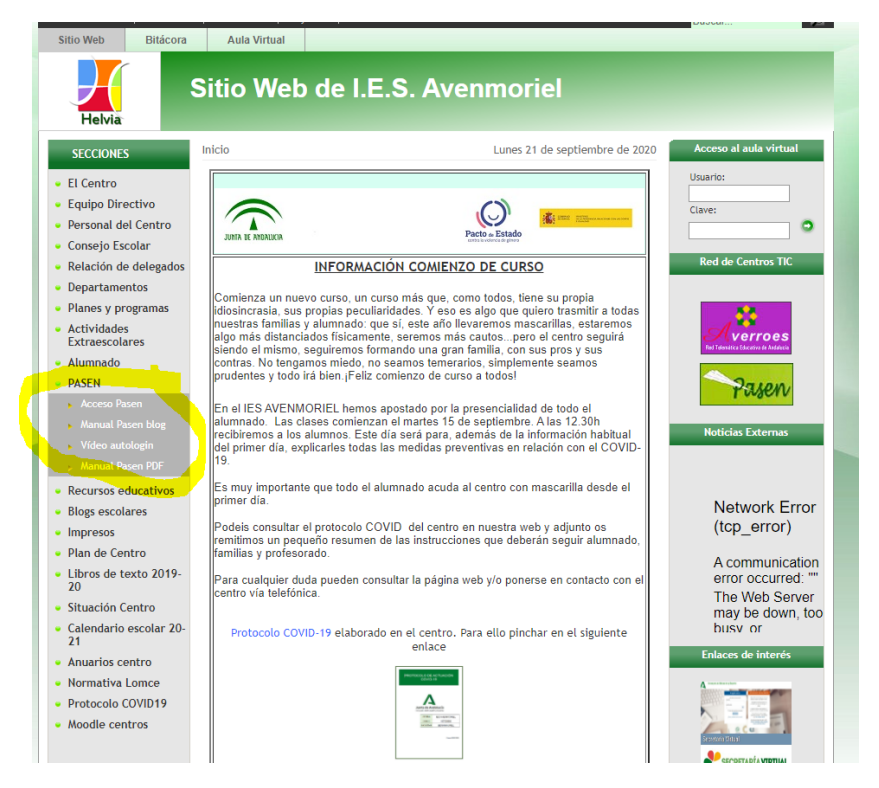

Una vez hallamos obtenido las claves de acceso de alumnado para PASEN (son útiles porque le servirán durante la ESO y el Bachillerato y los ciclos formativos en Andalucía) los introduciremos con ellas en la plataforma y veremos una pantalla similar.

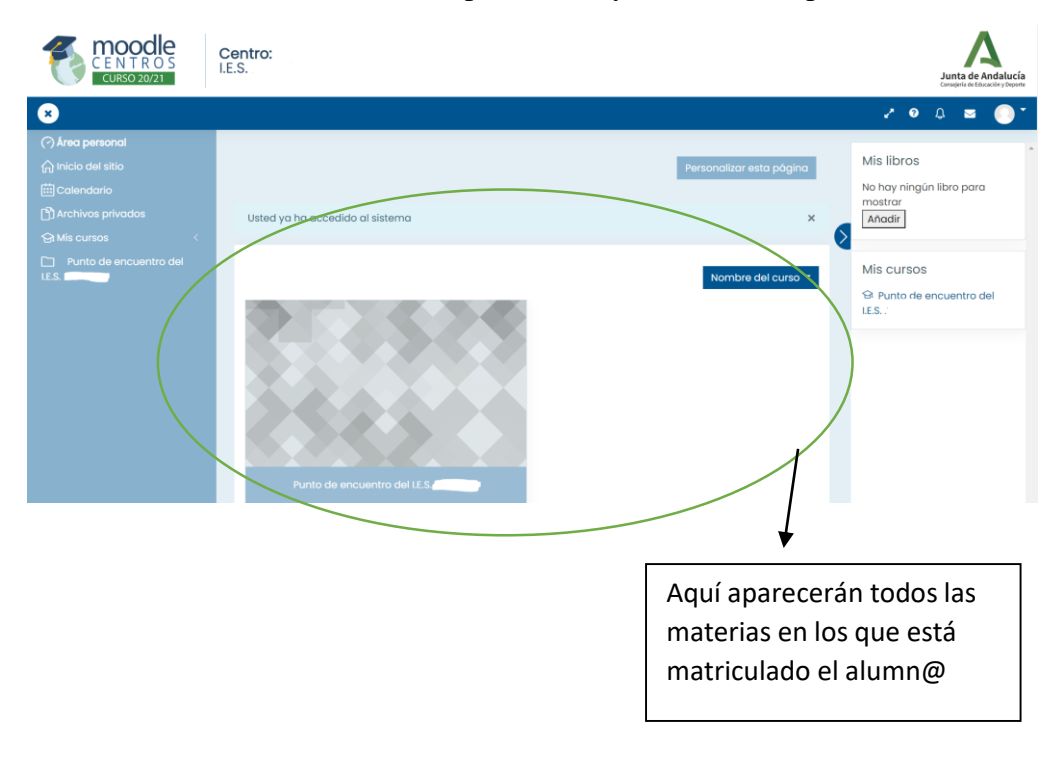

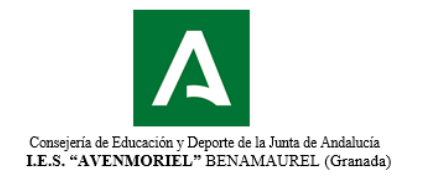

Una vez que pinchemos en cada uno de las materias nos saldrán las actividades que proponga cada profesor/a en la misma

#### **OBSERVACIÓN: Mediante el móvil**

Existe una aplicación en el Play Store, mucho menos desarrollada que en Classroom. Su nombre es Moodle y permite hacer algo similar a Classroom.

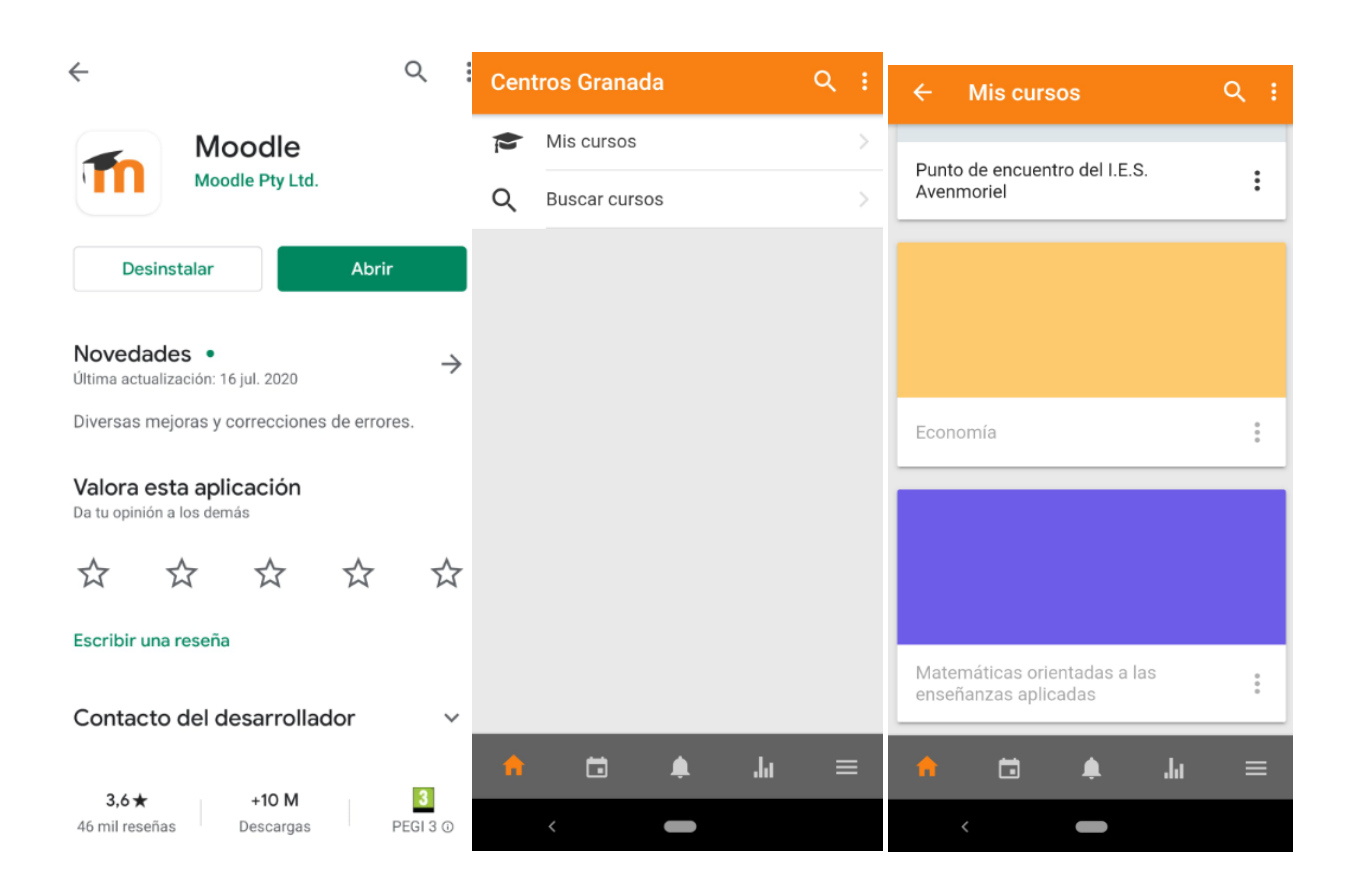

Aún así esto no pretende ser un manual exhaustivo. Cualquier dificultad o errores al acceder a las plataformas podéis comunicarla al Equipo Directivo, tutor/a y/o coordinador TIC.

Desde el centro un saludo